## **OGGETTO: Istruzioni lettura comunicazioni su R.E.**

Nel Registro Elettronico è presente una sezione COMUNICAZIONI, nella quale possono essere inviate alle famiglie importanti comunicazioni.

In particolare, nei primi giorni di settembre, vengono inviate le credenziali per l'utilizzo della PiattaformaTeams agli alunni del primo anno delle sezioni dell'infanzia e delle classi prime della scuola Primaria e Secondaria che lo scorso anno non erano nell'istituto.

Per vistare la comunicazione, bisogna compiere le seguenti operazioni:

- 1) Cliccare in alto a sx su COMUNICAZIONI
- 2) Cliccare sul quadratino di spunta a DX
- 3) Scaricare l'allegato (se presente) per poterlo leggere

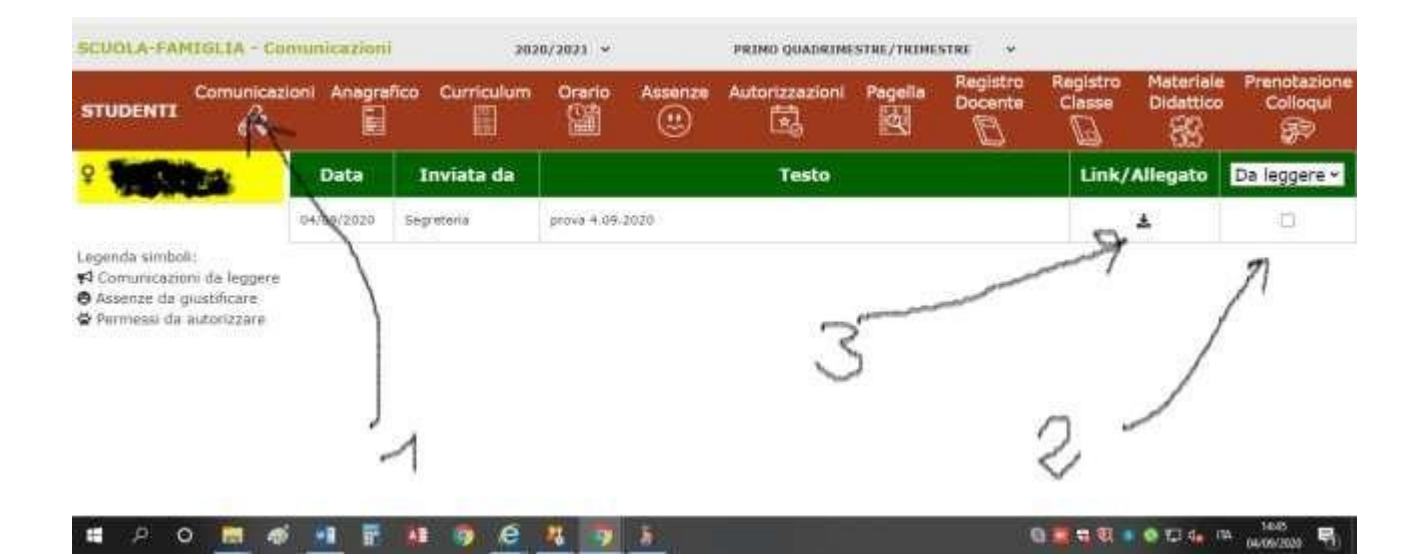